## **Password login**

To log in to TightGate-Pro from a workstation PC that is not designed for single sign-on, you must log in with credentials (user name and password). You can obtain the credentials from your system administrator.

## **Login Dialog**

To log in, click the desktop icon **Internet** on your desktop. The following login window will open:

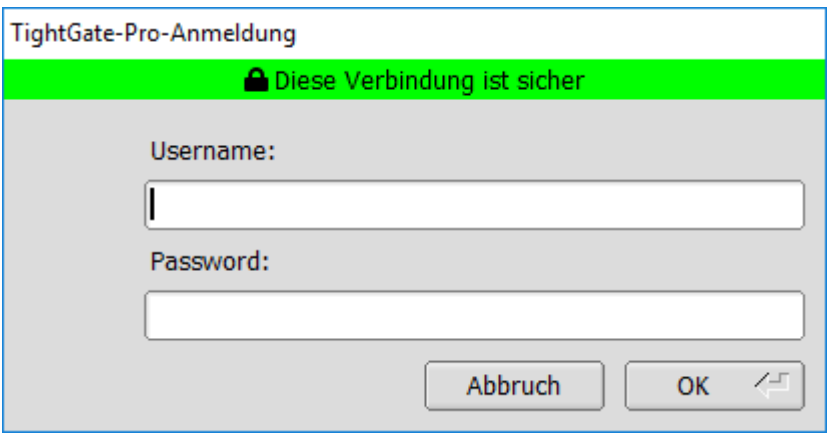

Enter your user name and password here. Confirm your entry by pressing the ENTER key. It will take a few seconds for the system to load the necessary data. Please wait until TightGate-Pro's user interface is fully built.

## **Initial Login or Reset Password**

If you are logging in to TightGate-Pro for the first time or the administration has reset your user password, you will be prompted to change your password the first time you log in to the system. You will see the following window:

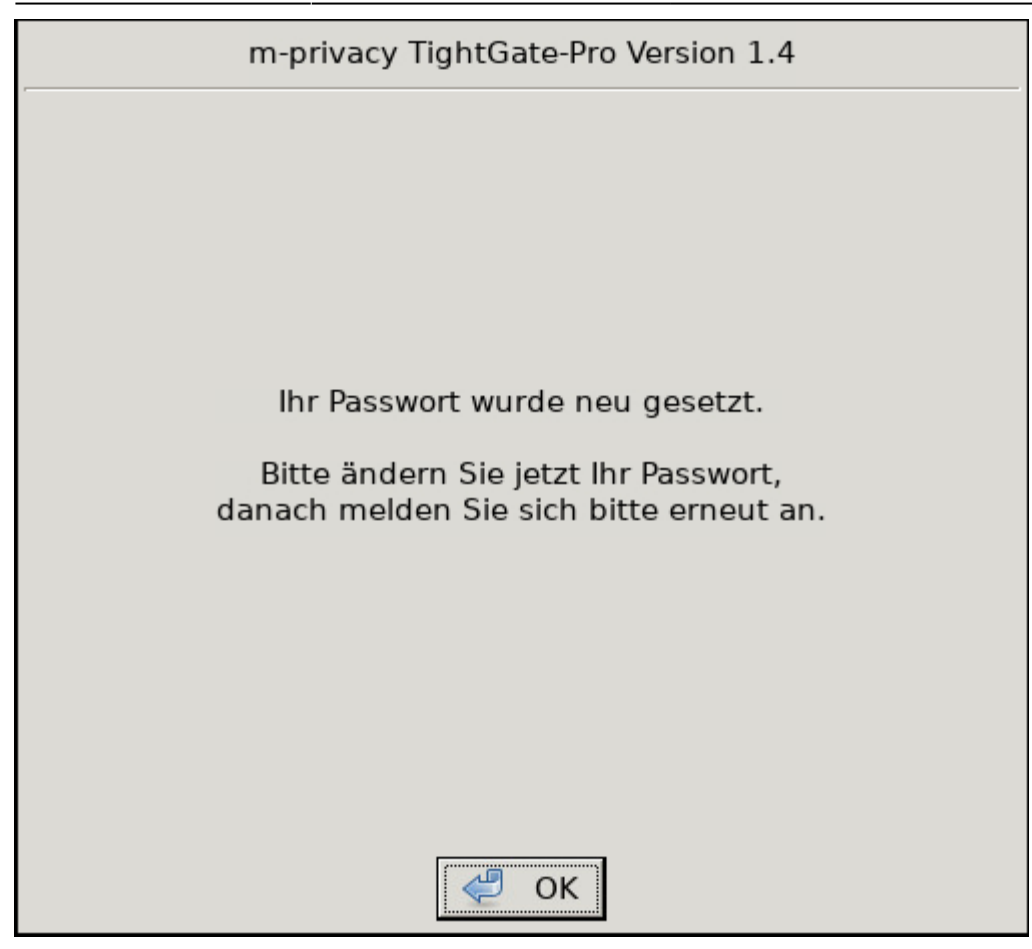

Setting a new password is done in the same way as described for [changing user password](https://help.m-privacy.de/doku.php/tightgate-pro_user:password)

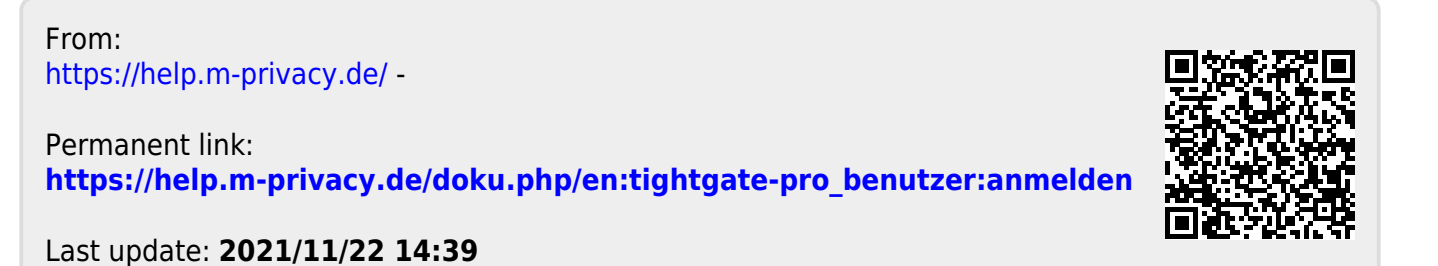